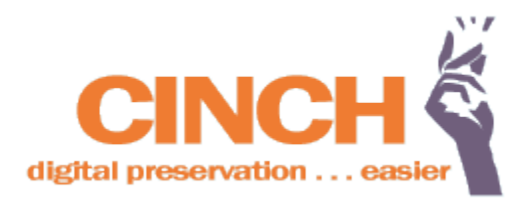

# CAPTURE, INGEST, & CHECKSUM TOOL DOCUMENTATION

Lead developer: Dean Farrell Development support: Michael Kimsal Technical support: Lisa Gregory, Jennifer Howard, Kathleen Kenney, & Amy Rudersdorf

Partner organizations: Elon University North Carolina State Archives University of North Carolina at Charlotte

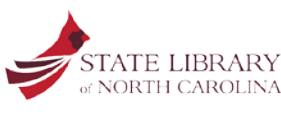

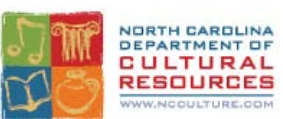

CINCH is a product of the State Library of North Carolina, a division of the North Carolina Department of Cultural Resources.

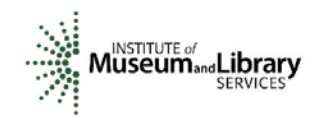

The development of the CINCH tool was supported through an Institute of Museum & Library Services 2011 Sparks! Ignition grant.

#### **1. OVERVIEW**

At a basic level, CINCH is a process involving many actions<sup>[1](#page-1-0)</sup> designed to locate targeted files on the internet and download them in a preservation-ready state. This includes maintaining the files' integrity by virus checking and repeated checksumming, as well as enhancing the files' context with metadata extraction.

It is helpful to think of CINCH as an assembly line, with a series of deliberate actions being performed on a single file in progression. At each step, CINCH attempts to perform the desired action; whether successful or not, each action and its result is recorded for the user's review. The result is a zipped file or files that contains the original files targeted by the user, their associated metadata, and an audit trail document outlining every action taken upon the files.

## **2. TABLE OF CONTENTS**

l

This guide contains the following sections:

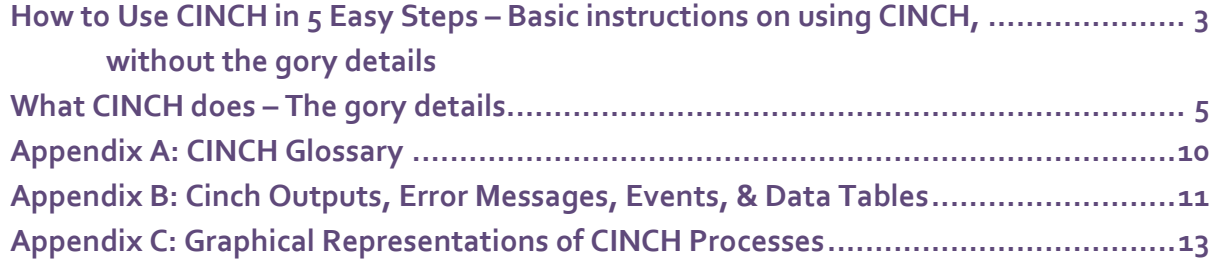

<span id="page-1-0"></span><sup>&</sup>lt;sup>1</sup> Definitions of many of these terms can be found at the end of this document.

## **2. HOW TO USE CINCH...IN 5 EASY STEPS!**

- 1. Create a file that contains URLs of all of the files you'd like CINCH to download. We'll call this the "files list." You can create this list manually, use information from your web harvester to get those URLs, or use another tool like a file list utility or site map generator. Files should…
	- a. have one URL per line;
	- b. point to files with allowable file extensions (.csv, .doc, .docx, .qif, .jpg, .pdf, .png, .ppt, .pptx, .txt, .xls, .xlsx; files that end in .asp, .aspx, .jsp, .php, .cfm, and .cfml can also be included, if they lead to dynamically generated .pdf files);
		- i. contain the full path to the file, including "http(s):// " [e.g., [http://www.tryonpalace.org/pdfs/in\\_convention\\_8-1-1788.pdf\]](http://www.tryonpalace.org/pdfs/in_convention_8-1-1788.pdf);
	- c. contain between 1 and 4500 URLs; and
	- d. be formatted as .txt or .csv.
- 2. Log in to CINCH at http://cinch.nclive.org. If you do not have a CINCH log in, email [digital.info@ncdcr.gov](mailto:digital.info@ncdcr.gov) to obtain one.<sup>[2](#page-2-0)</sup>
- 3. Upload your "files list" following the directions on the CINCH website. CINCH will attempt to download each file in your "files list" within 24 hours. Once CINCH begins processing the URLS, you can log out.
- 4. Once complete, you will receive an email from CINCH alerting you that your zip file(s) are ready for download. The zip file(s) will contain:
	- a. A separate metadata file for each file type.
	- b. If errors occurred, an error list that includes:
		- i. the original URL you submitted,
		- ii. the file name (if the error occurs on a local file), and
		- iii. an error message.
	- c. An event list that includes:
		- i. the original URL you submitted,
		- ii. the file name,

l

- iii. the event name, and
- iv. the date and time the event occurred.
- d. A manifest that lists all of the downloaded files in the zip file.
- e. All of the actual files from the "files list" that CINCH was able to locate.

<span id="page-2-0"></span><sup>&</sup>lt;sup>2</sup> Users must be affiliated with a government agency, library, archive, historical society, or related organization or institution in North Carolina to obtain a log in. Otherwise, CINCH is available at github for download a[t https://github.com/SLNC-DIMP/Cinch.](https://github.com/SLNC-DIMP/Cinch)

f. A folder containing all of the "problem files."

Depending on the number and size of your requested files, CINCH may create more than one zip file.

5. Login to CINCH and go to the "download your files" link to retrieve your files within 30 days.

# **3. WHAT CINCH DOES...**

The sections below describe CINCH's actions in detail. CINCH follows good preservation practice whenever it is performing an action. Any action, whether successful or not, is recorded. These recorded actions can be reviewed in the event log.

This document uses two symbols to help you understand what CINCH does when it encounters an error and how it continues:

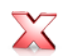

= An error. CINCH is unable to proceed with actions on that file.

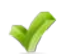

= Success! CINCH will process the file and continue to the next step.

# ...JUST AFTER A USER LOGS IN

1. When the user uploads their "files list," CINCH adds the URLs from the "files list" to its database for downloading and processing. Once CINCH begins processing the URLs, the user can log out of the system.

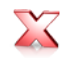

If the "files list" isn't completely uploaded, CINCH will pick up where it left off the next time the action is run.

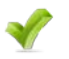

CINCH continues.

## ...TO THE REMOTE FILES

2. CINCH tries to locate the URLs the user has requested in the "files list."

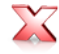

If the file at a requested URL is not found, it is skipped and added to the error list.

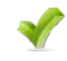

CINCH continues.

3. The remote files are checksummed using the algorithm SHA-1.

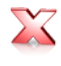

If a checksum can't be computed, it is noted in the error list, and the file is not downloaded.

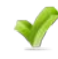

CINCH continues.

4. The requested URLs are checked to see whether they are duplicates from a previous download by the current account to which the user is logged in.

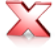

If it appears that a file has been downloaded previously with CINCH, it is noted in the error list, and the file is put in the "problem\_files" folder. All actions performed on local files, mentioned below, will also take place on this file.

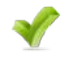

# CINCH continues.

5. The remote files are checked to see if they have allowable file extensions (.csv, .doc, .docx, .gif, .pdf, .png, .ppt, .pptx, .txt, .xls, .xlsx).

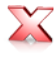

If a file has a non-allowable extension, it is not downloaded and an error is noted in the error list.

If it has no file extension or one of the following file extensions (.asp, .aspx, .jsp, .php, .cfm, and .cfml) CINCH creates a dynamically generated .pdf and continues.

- 6. The remote files are assigned modified names.
	- a. Spaces and unusual characters are stripped out and replaced with underscores.
	- b. If two or more files have the same name, a random number is appended to the end of the file name to prevent overwriting of files.

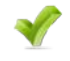

# CINCH continues.

7. The remote files' sizes are assessed to determine if each file is .4 GB (409.6 MB) or smaller.

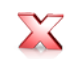

If a file is .4 GB (409.6 MB) or larger, it won't fit into a .zip archive and it is not downloaded.

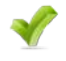

CINCH continues.

Actions on the remote file end here. To review, if a file can be checksummed, its file extension has been determined to be supported, and is within the specified file size limit, CINCH downloads and saves the file.

#### ...TO THE DOWNLOADED FILES

8. CINCH checks whether the downloaded files have retained their original last modified dates/times.

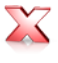

If the last modified date/time was not retained for a file, it is reset to the last modified date/time the downloaded file had on the remote server.

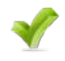

CINCH continues.

9. Each file is checked for viruses using ClamAV.

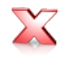

If the scan fails or ClamAV detects a virus, the file is deleted.

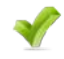

CINCH continues.

10. Downloaded files are checksummed (SHA-1).

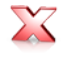

If a file cannot be checksummed, the checksum creation error will appear in the error list and the file will be added to the problem\_files folder of your zip download.

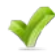

CINCH continues.

11. Names and checksums are checked against all other files that user has downloaded through CINCH.

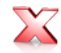

If a duplicate checksum and/or a duplicate name is detected, an error is noted in the error list and the file is added to the problem\_files folder of your zip download.

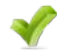

CINCH continues.

12. Using Apache Tika, metadata is extracted. Each file type has slightly different extracted metadata. Below is the list of metadata fields extracted from text-based files:

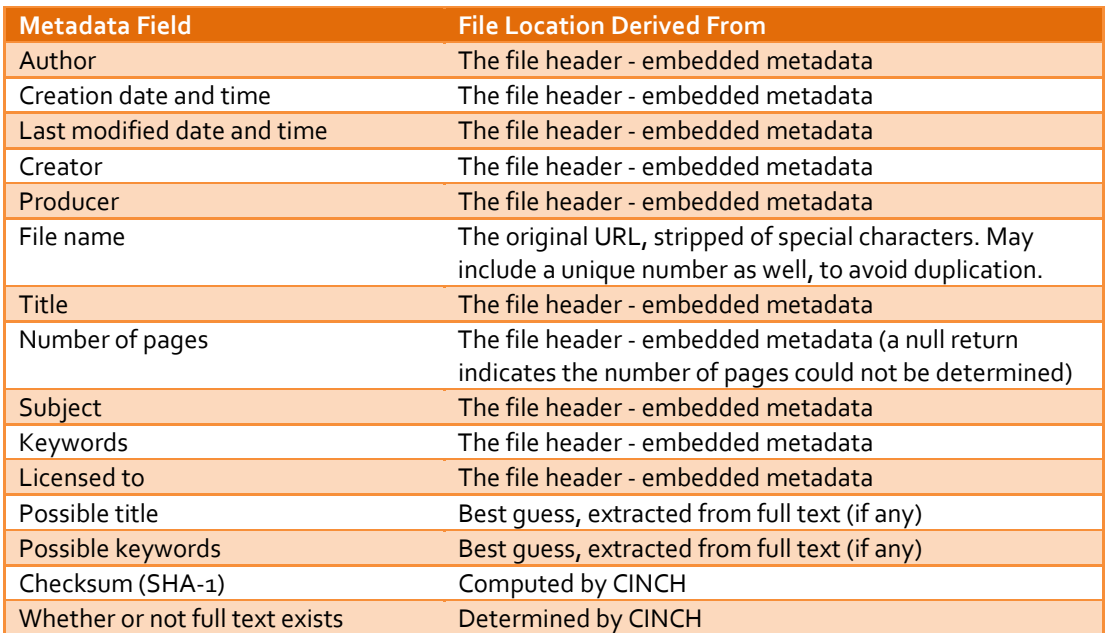

If the file's media type<sup>[3](#page-7-0)</sup> is text-based, text is extracted and processed on a very basic level for a possible title and keywords.

13. The files are checksummed one more time to ensure that nothing went amiss between downloading the file and the current time.

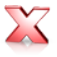

If the currently generated checksum for a file doesn't match the checksum generated during the initial checksum creation an error is noted in the error list and the file is added to the problem\_files folder of your zip download.

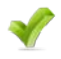

l

CINCH continues.

- 14. The files are zipped. Each zip file contains:
	- a. A separate metadata file for each file type.
	- b. If errors occurred, an error list that includes:
		- i. the original URL submitted by the user,
		- ii. the file name (if the error occurs on a local file), and
		- iii. an error message.
	- c. An event list that includes:
		- i. the original URL submitted by the user,

<span id="page-7-0"></span><sup>&</sup>lt;sup>3</sup> Formerly known as MIME types.

- ii. the file name,
- iii. the event name, and
- iv. the date and time the event occurred.
- d. A manifest that lists all of the downloaded files in the zip file.
- e. All of the actual files from the "files list" that CINCH was able to locate.
- f. A folder containing all of the problem files.

Each zip file can only contain 0.5 GB or 65,500 files. If the entire download is larger or has more files, the files will be split into multiple zip files.

15. The event file is placed in the very last zip file associated with a user's "files list."

#### ...IN THE FINAL STEPS

- 16. CINCH emails the user that their requested files are available for download once it has completed all of the processes.
- 17. To download files, the user logs in to CINCH and clicks on the "Download your files" link.
- 18. After 30 days all user files that are at least 30 days old are purged from the file system. Even after the files are deleted, however, CINCH retains all of the files' checksums, original URL paths, metadata, and event history in order to check future uploads for file duplicates. To gain access to this data, email **digital.info@ncdcr.gov**.

# **APPENDIX A: CINCH GLOSSARY**

DEFINITIONS OF TERMS IN THE TEXT AND/OR WHY THIS IS IMPORTANT TO THE CINCH PROCESS.

- **action**: step in the process in which a file is acted upon to achieve a desired outcome.
- **Apache Tika**: software tool that analyzes text, extracts metadata, and detects media types.
- **ClamAV**: software that detects malware and viruses.
- **checksum/med/ming**: mathematical value determined by a specific algorithm, used to verify data.
- .**csv**: comma-separated values, a type of file where data is separated by commas.
- **file extensions**: suffix added to the end of a computer file name to indicate the type of file.
- **integrity**: the quality of being whole and unaltered through loss, tampering, or corruption.
- **last modified date/time**: time stamp set by software programs to mark when a file was last altered.
- **media type**: standardized two-part identifier to classify file formats on the Internet.
- **preservation-ready**: file that is in a suitable state for digital preservation, a series of managed activities necessary to ensure continued access to digital materials for as long as they are needed.
- **remote**: refers to a file stored at a location distant from the user.
- **SHA-1**: secure hash algorithm, used to ensure data integrity. Output from checksum process.
- **zipped file, or .zip**: file format used for data compression in order to reduce file size.

# **APPENDIX B: CINCH OUTPUTS, ERROR MESSAGES, EVENTS, & DATA TABLES**

# A.DOWNLOADED FILES DIRECTORIES

CINCH places all files directly into the .zip file, with the exception of problem files. These will be found in their own problem\_files directory within the .zip file.

## B. ERROR MESSAGES

Types of errors that are recorded and their corresponding error messages:

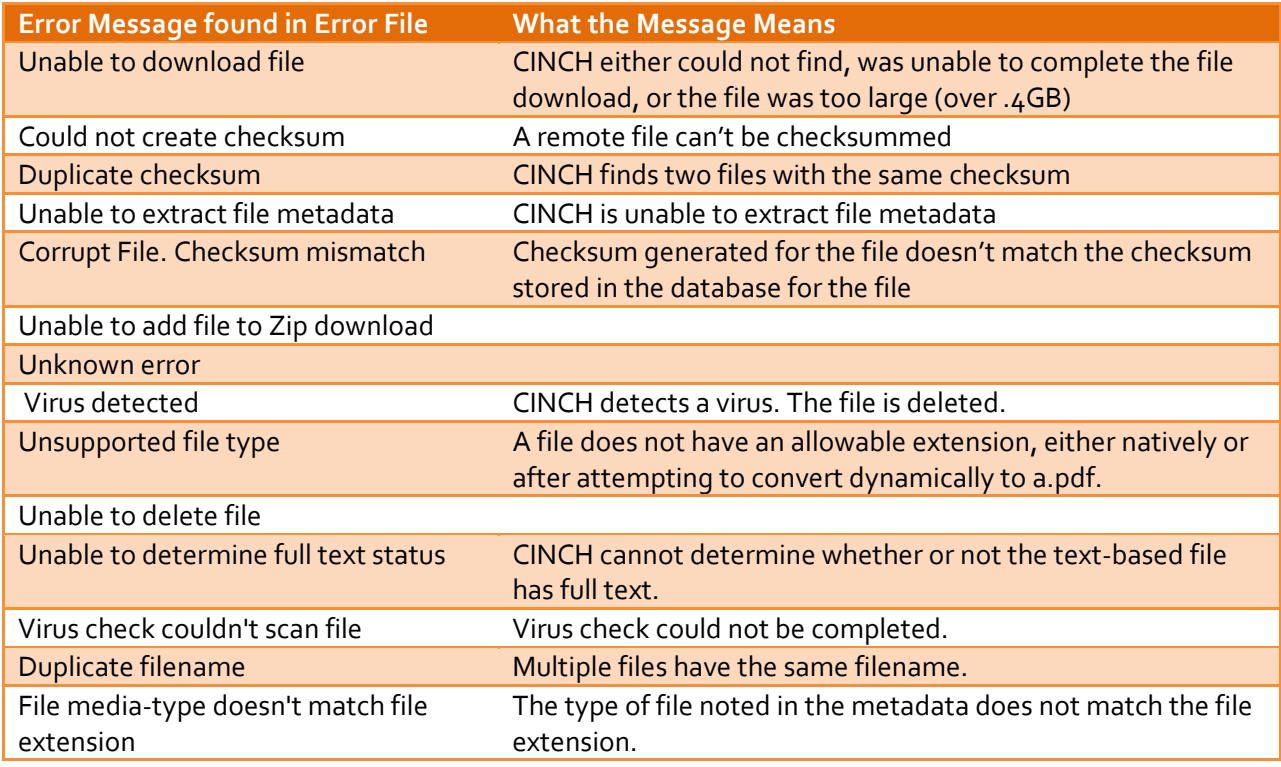

## C. FILE EVENTS AS LISTED IN THE EVENT LIST

These events may be found in the event list document created by CINCH.

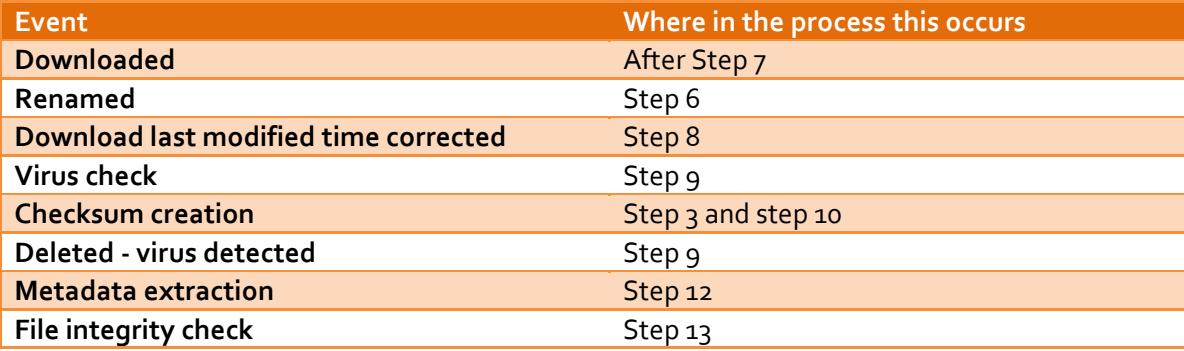

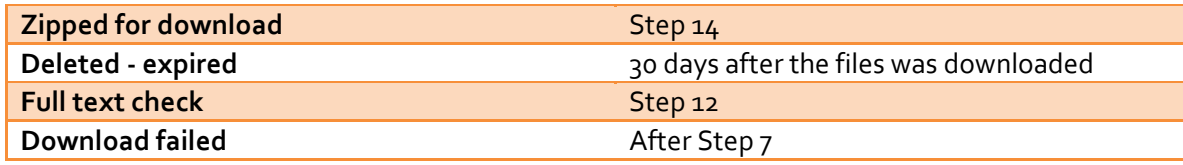

## E. TABLES

These are the tables in the CINCH database. Users won't ever see these; they are provided here for general documentation purposes and for individuals interested in working with the CINCH code.

- file\_event\_history: This is an audit trail document, which records file errors before download, downloads, virus check results, and checksum.
- file\_info: When requested files are checked remotely, this table keeps track of file checksums, whether or not the file exists, whether or not the file extensions are allowable, whether or not the files are too large, and whether all CINCH tasks have been run on the file. It includes the file's last modified time.
- files\_for\_download: contains the files listed in files lists. As files are downloaded, they are marked as "processed" in this table.
- problem\_files: Tracks download errors, such as whether or not the file exists, whether or not the file extensions are allowable, whether or not the files are too large, and problems with checksumming.
- uploads: tracks the files lists uploaded by CINCH users.

#### **APPENDIX C: GRAPHICAL REPRESENTATION OF CINCH PROCESSES**

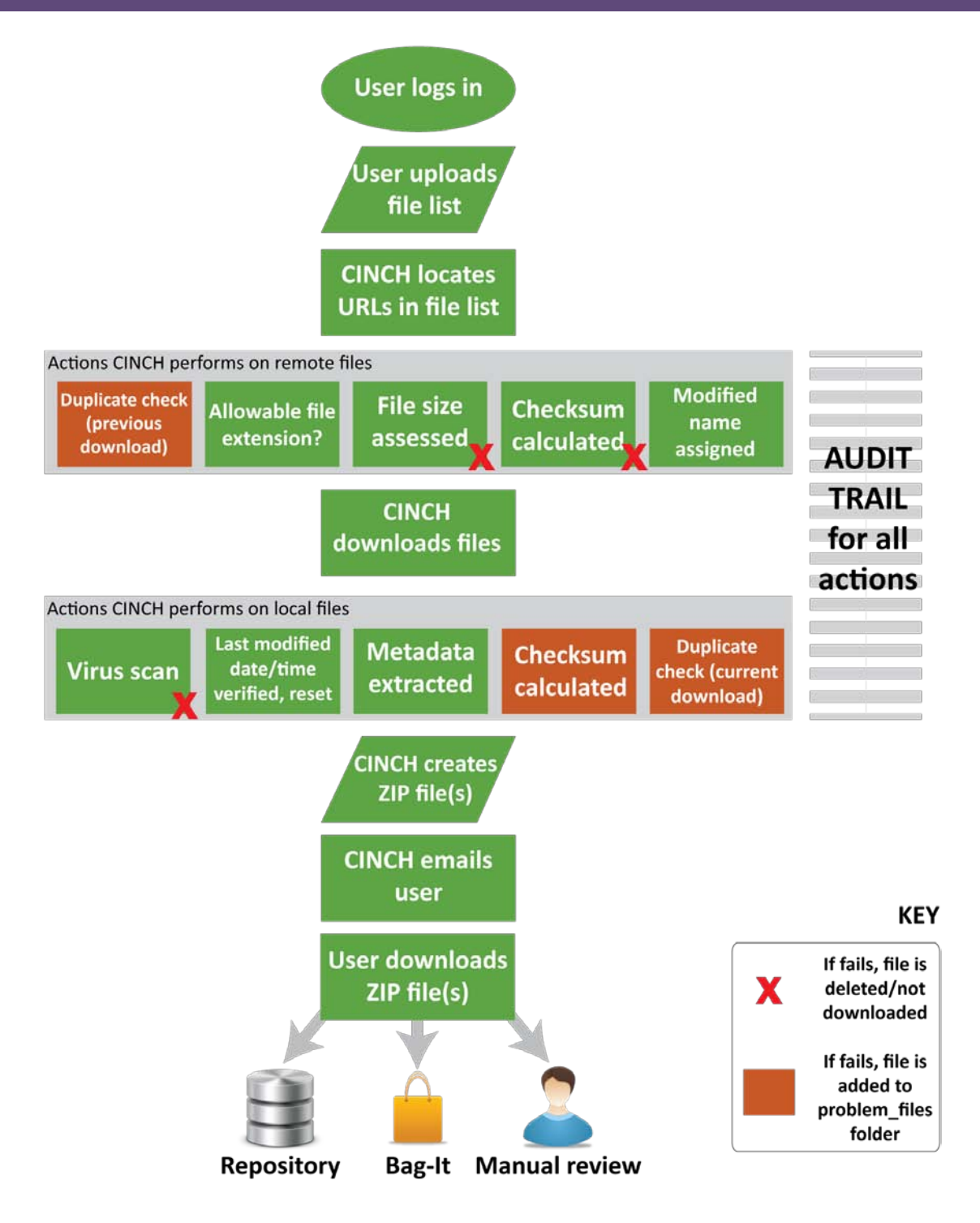

*Image 1. Process begins with a user logging in and manually uploading a files list to the CINCH server. All processing actions are automated. A SIP is produced for ingest or to repurpose according to the repository's specific needs.*

| œ<br>curl_files.zip - ZIP archive, unpacked size 1,642,349 bytes |                                   |               |                  |                |          |  |  |
|------------------------------------------------------------------|-----------------------------------|---------------|------------------|----------------|----------|--|--|
| Name $\hat{\mathbf{r}}$                                          | Size                              | Packed   Type |                  | Modified       | CRC32    |  |  |
| ð.                                                               |                                   |               | File Folder      |                |          |  |  |
| Aabcs.ncpublicschools.org_abcs_ser                               | 243,080                           | 224.896       | Adobe Acrobat D  | 2/17/2012 3:   | EA6272EE |  |  |
| Aabcs.ncpublicschools.org_abcs_ser                               | 243,080                           | 224,899       | Adobe Acrobat D  | 2/17/2012 3:   | BF547B02 |  |  |
| Aabcs.ncpublicschools.org_abcs_ser                               | 243,080                           | 224,894       | Adobe Acrobat D  | 2/17/2012 3:   | C27248A7 |  |  |
| Aabcs.ncpublicschools.org_abcs_ser                               | 243,080                           | 224.894       | Adobe Acrobat D  | 2/17/2012 3:   | EB387D7C |  |  |
| Labcs.ncpublicschools.org_abcs_ser                               | 243,080                           | 224.896       | Adobe Acrobat D  | 2/17/2012 3:   | CBF849ED |  |  |
| abcs.ncpublicschools.org abcs ser                                | 243,080                           | 224,898       | Adobe Acrobat D  | 2/17/2012 3:   | F550EBC9 |  |  |
| dag.state.nc.us rules rules D1701                                | 10,384                            | 5.284         | Adobe Acrobat D  | 3/10/2008 8:   | 3152D6AE |  |  |
| dag.state.nc.us_rules_rules_D1701                                | 10,384                            | 5.284         | Adobe Acrobat D  | 3/10/20088     | 3152D6AE |  |  |
| Lidag.state.nc.us rules rules D1702                              | 11,123                            | 6,009         | Adobe Acrobat D  | 3/10/2008 8:   | DB1DF2   |  |  |
| dag.state.nc.us rules rules D1702                                | 11,123                            | 6.009         | Adobe Acrobat D  | 3/10/2008 8:   | DB1DF2   |  |  |
| " daq.state.nc.us_rules_rules_D1703                              | 11,924                            | 6.829         | Adobe Acrobat D  | 3/10/2008 8:   | 1AC8B490 |  |  |
| dag.state.nc.us rules rules D1703                                | 11,924                            | 6.829         | Adobe Acrobat D  | 3/10/2008 8:   | 1AC8B490 |  |  |
| dag.state.nc.us rules rules D1704                                | 10,551                            | 5.435         | Adobe Acrobat D  | 3/10/2008 8:   | EC9FAC   |  |  |
| dag.state.nc.us rules rules D1704                                | 10.551                            | 5.435         | Adobe Acrobat D  | 3/10/20088     | EC9FAC   |  |  |
| dag.state.nc.us rules rules D1705                                | 11,441                            | 6.358         | Adobe Acrobat D  | 3/10/2008 8:   | 33271F78 |  |  |
| dag.state.nc.us rules rules D1705                                | 11,441                            | 6.358         | Adobe Acrobat D  | 3/10/2008 8:   | 33271F78 |  |  |
| dag.state.nc.us_rules_rules_01706                                | 10,831                            | 5,723         | Adobe Acrobat D  | $3/10/2008$ 8: | 109080B0 |  |  |
| dag.state.nc.us rules rules D1706                                | 10,831                            | 5.723         | Adobe Acrobat D  | 3/10/2008 8:   | 109080B0 |  |  |
| $\Box$ dag.state.nc.us_rules_rules_D1707                         | 11,150                            | 6.057         | Adobe Acrobat D  | 3/10/20088     | D58D9E   |  |  |
| <b>Enternal Files.csv</b>                                        | 2,100                             | 331           | Microsoft Office | 2/17/2012 4:   | F08DF5E1 |  |  |
| <b>Ellevent list.csv</b>                                         | 20,650                            | 1,302         | Microsoft Office | 2/17/2012 4:   | DA4134F0 |  |  |
| 图file manifest.csv                                               | 1.252                             | 342           | Microsoft Office | 2/17/2012 4:   | D6A0FA   |  |  |
| <b>BIPDF</b> Metadata.csv                                        | 16,209                            | 1.340         | Microsoft Office | 2/17/2012 4:   | DB71A289 |  |  |
|                                                                  |                                   |               |                  |                |          |  |  |
| 日記                                                               | Total 1,642,349 bytes in 23 files |               |                  |                |          |  |  |

*Image 2. Contents of example ingest package. PDFs are downloaded files; .csv files contain event list, error list, a manifest of the files downloaded, and automatically generated metadata.*

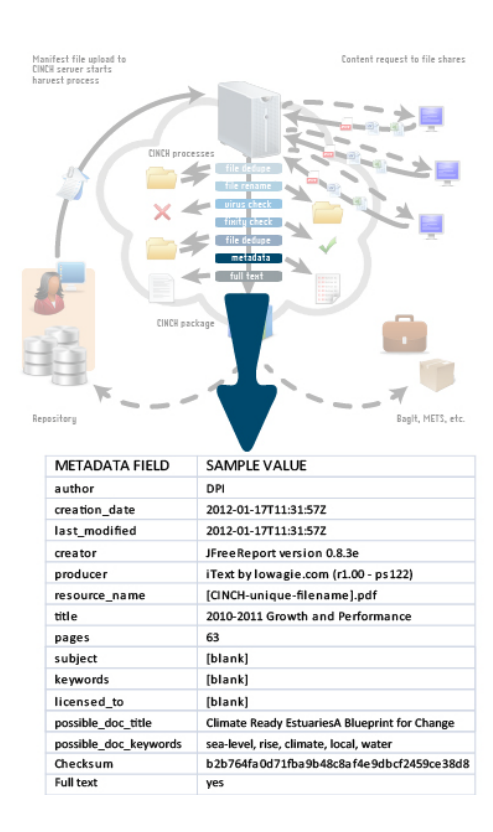

*Image 3. Example of auto-generated metadata. "Subject", "keyword", and "licensed-to" can be populated based on the value in the "author" field. In this example, "DPI" (Department of Public Instruction) might correspond to the LC name authority file for the state agency in the "subject" field. "Education" or "state agency" could be tied to DPI and automatically populate the "keyword" field and "licensed-to" might be auto-populated with a rights statement based on the author's publishing procedures.*

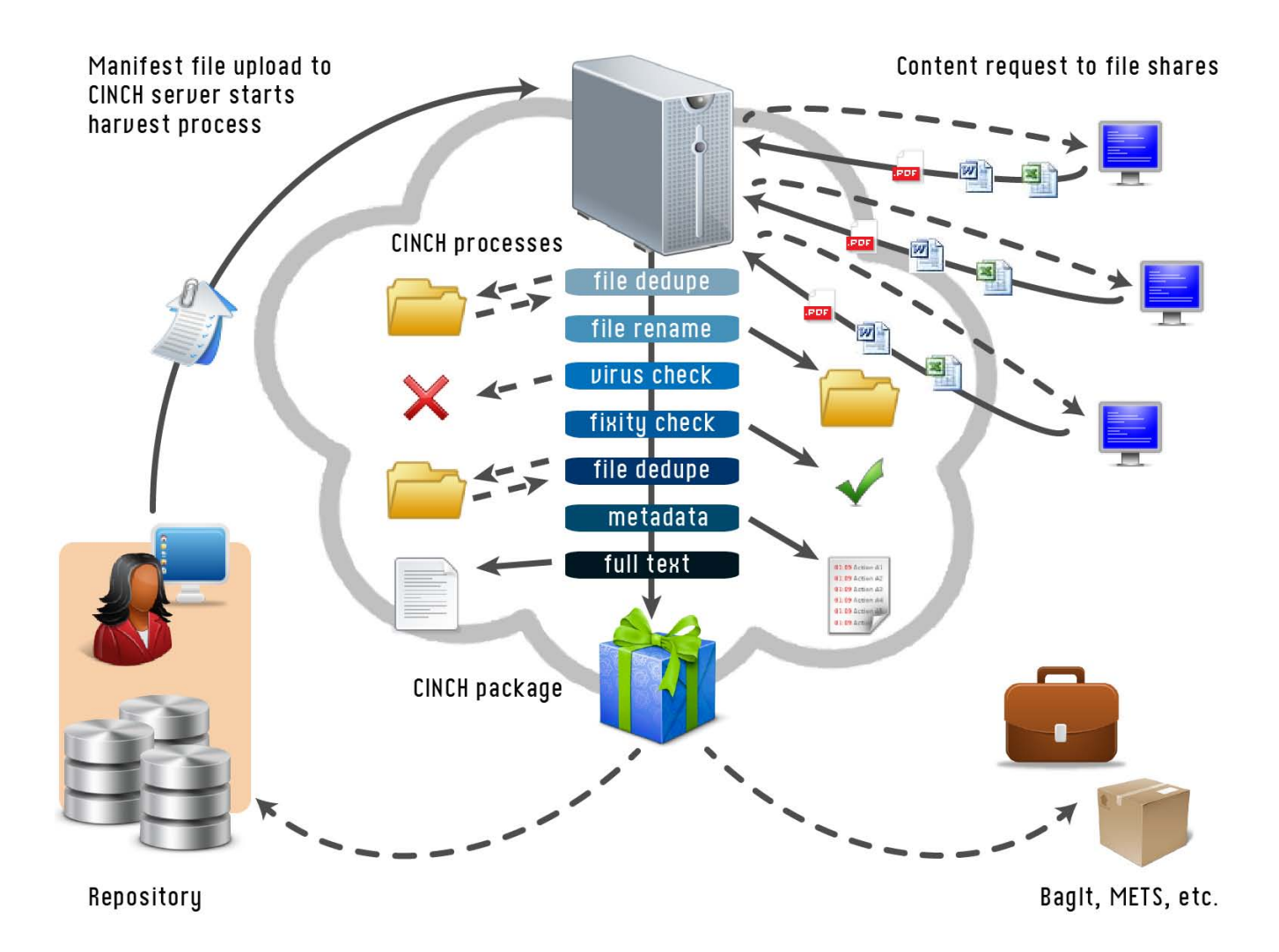

*Image 4. The entire CINCH process.*